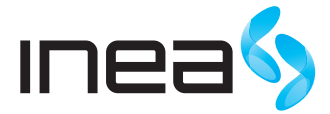

# INSTRUKCJA OBSŁUGI DEKODER HD INTEK

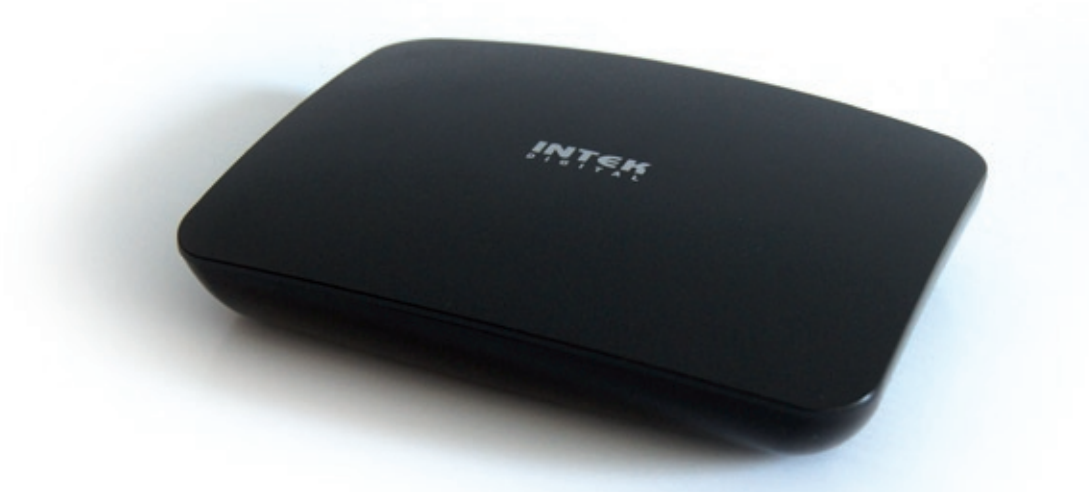

Infolinia: 61 222 22 22 e-mail: info@inea.pl www.inea.pl

# Spis Treści

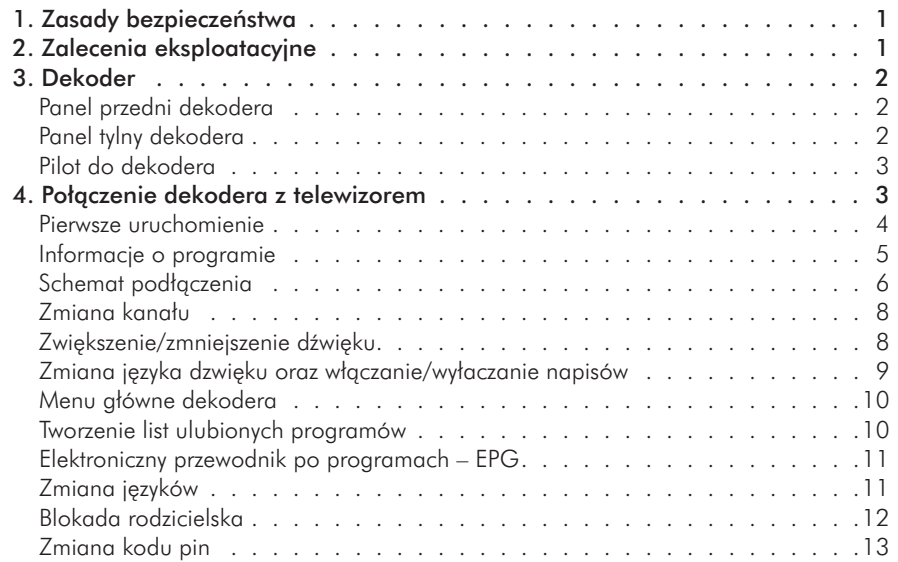

# 1. ZASADY BEZPIECZEŃSTWA

ŹRÓDŁO ZASILANIA Dekoder jest przystosowany do zasilania ze standardowego gniazda sieciowego o napięciu nominalnym 230V 50Hz. Nie należy samodzielnie zdejmować pokrywy urządzenia. Wewnątrz urządzenia znajdują się elementy pod wysokim napięciem, których dotknięcie może być niebezpieczne dla życia. W przypadku uszkodzenia urządzenia należy zwrócić się bezpośrednio do Biura Obsługi Abonenta lub zadzwonić pod numer serwisowy podany w Umowie abonenckiej.

PŁYNY Dekoder nie powinien być narażony na kapiące, ściekające lub rozpryskujące się w pobliżu substancje płynne. Przedmioty, takie jak wazony, czy doniczki z kwiatami nie powinny być stawiane na urządzeniu.

MAŁE PRZEDMIOTY Małe przedmioty w przypadku dostania się do środka urządzenia poprzez otwory wentylacyjne mogą spowodować poważne uszkodzenia odbiornika.

PRZEWÓD ZASILAJĄCY Przewód zasilający powinien być poprowadzony w taki sposób, aby uniknąć uszkodzenia przez chodzenie po przewodzie, uciskanie lub obcieranie o ostre przedmioty. Należy zwrócić szczególną uwagę na przewód w pobliżu wtyczki sieciowej oraz bezpośrednio przy wyjściu z odbiornika podczas włączania do gniazdka sieciowego.

CZYSZCZENIE Przed przystąpieniem do czyszczenia należy odłączyć odbiornik od gniazda sieciowego. Do czyszczenia zewnętrznych elementów urządzenia należy używać suchej lub lekko zwilżonej szmatki. Nie należy używać rozpuszczalników.

WENTYLACJA Wokół odbiornika należy pozostawić wolną przestrzeń celem zapewnienia wystarczającego odprowadzania ciepła z urządzenia. Należy pozostawić min. 10 cm od boków i 15 cm powyżej urządzenia. Nie należy przykrywać urządzenia serwetkami, gazetami oraz ustawiać na odbiorniku innych urządzeń.

# 2. ZALECENIA EKSPLOATACYJNE

- Nie należy pozostawiać odbiornika, ani pilota zdalnego sterowania w miejscu narażonym na bezpośrednie działanie promieni słonecznych.
- Odbiornik powinien stać na solidnej i bezpiecznej podstawie.
- Nie powinno się instalować odbiornika w miejscach narażonych na wysoką wilgotność. Skraplająca się para, w pomieszczeniach takich jak kuchnia, może spowodować wadliwą pracę urządzenia lub jego zniszczenie.
- Powietrze, które nagrzewa się od działającego urządzenia, powinno mieć możliwość wystarczającej i swobodnej cyrkulacji. Nie powinno się umieszczać odbiornika w zamkniętych szafkach ani ustawiać na odbiorniku innych urządzeń.
- Należy unikać kontaktu odbiornika i pilota zdalnego sterowania z wodą i wilgotnym powietrzem.
- Nie wolno ustawiać na odbiorniku innych urządzeń.
- Urządzenia grzewcze lub radiatory ciepła umieszczone w pobliżu odbiornika mogą spowodować wadliwą pracę urządzenia oraz jego zniszczenie.
- Przewód zasilający należy podłączyć do energetycznej sieci zasilającej po wykonaniu połączeń odbiornika z pozostałymi urządzeniami.
- Należy zapewnić właściwe chłodzenia odbiornika. Urządzenie należy umiejscowić tak, aby zapewnić należytą wentylację i zapobiec nadmiernemu nagrzewaniu się odbiornika.
- Nie wolno umieszczać źródeł otwartego ognia (np. zapalonych świec) na urządzeniu.
- Należy usuwać baterie zasilające z pilota zdalnego sterowania natychmiast po ich rozładowaniu lub gdy zamierzamy nie używać pilota przez dłuższy czas. W przeciwnym razie pilot może zostać uszkodzony na skutek wycieku elektrolitu ze zużytych baterii.
- Po przeniesieniu urządzenia z otoczenia o niskiej temperaturze należy odczekać z włączeniem do czasu, gdy urządzenie uzyska temperaturę pokojową.

# 3. DEKODER

#### PANEL PRZEDNI DEKODERA

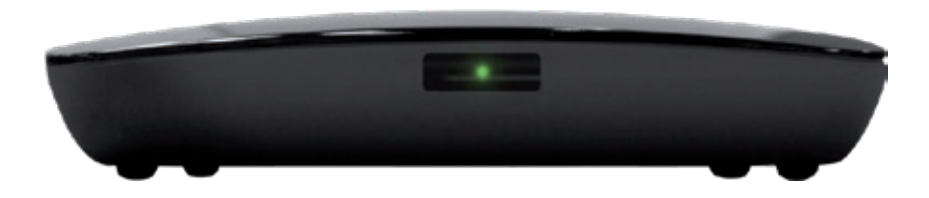

### PANEL TYLNY DEKODERA

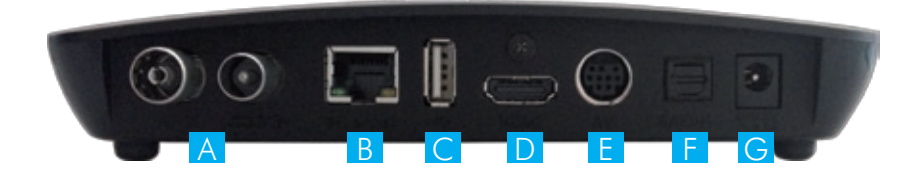

- A Gniazda służące do podłączenia anteny telewizji INEA
- B Gniazdo internetowe do podłaczenia dekodera z modemem GPON
- C Gniazdo USB umożliwiające podłączenie dedykowanych akcesoriów
- D Gniazdo służące do podłączenia dekodera z telewizorem poprzez kabel HDMI
- E Gniazdo służące do podłączenia dekodera z telewizorem poprzez kabel AV (w przypadku braku wejścia HDMI w telewizorze)
- F Gniazdo cyfrowe optyczne, pozwalające podłączyć zestaw Hi-Fi lub kino domowe do dekodera
- **G** Gniazdo zasilające

### PILOT DO DEKODERA

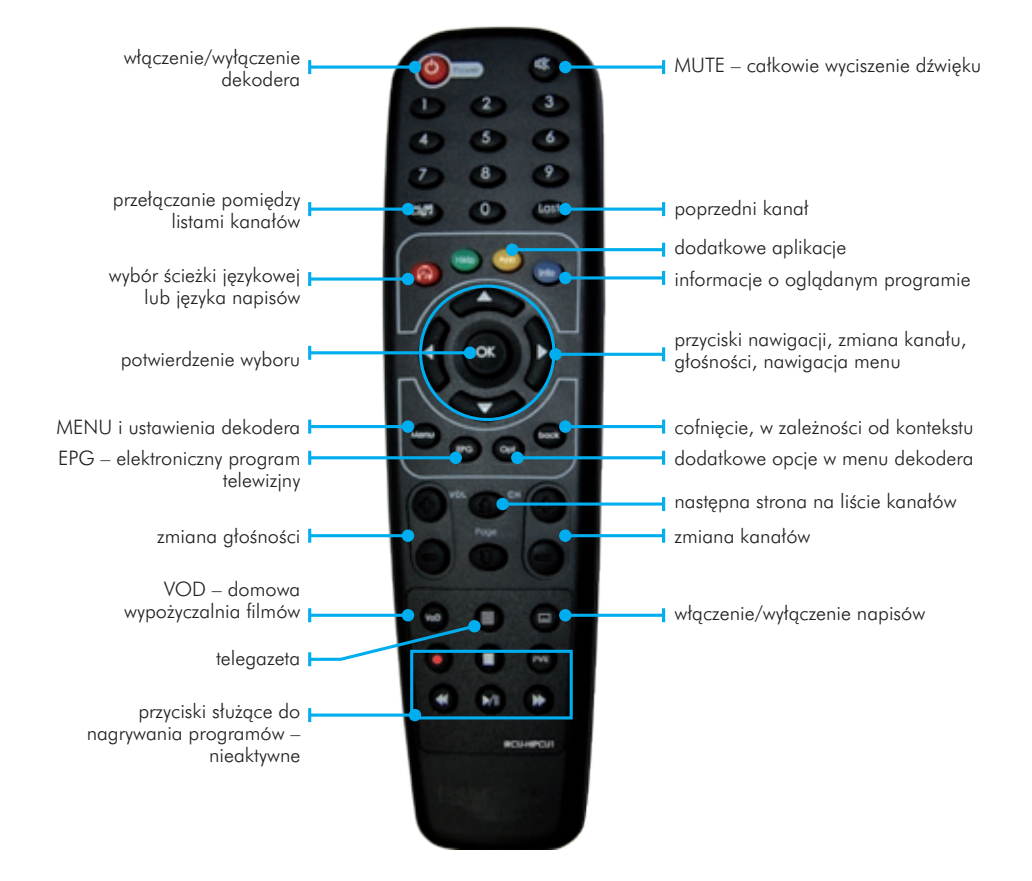

# 4. POŁĄCZENIE DEKODERA Z TELEWIZOREM

- 1 Podłącz dekoder do telewizora. W zależności od posiadanych w telewizorze gniazd można to zrobić na dwa sposoby - poprzez wykorzystanie kabla HDMI lub EURO (patrz schemat podłączenia na str.6). Zalecane jest połączenie z wykorzystaniem gniazda HDMI, ponieważ oferuje najlepszą jakość obrazu i dźwięku. W przypadku braku złącza HDMI wykorzystaj złącze EURO.
- 2 Jeżeli chcesz podłączyć dekoder do kina domowego użyj kabla optycznego.
- 3 Następnie podłącz przewód zasilający najpierw do kontaktu, a następnie do dekodera.

### PIERWSZE URUCHOMIENIE

Po podłączeniu wszystkich przewodów włącz dekoder i telewizor. Aby rozpocząć automatyczną instalację, w pierwszej kolejności ustaw Język, a następnie wciśnij na pilocie przycisk OK (Start) (rys.1). Wyszukiwanie i instalacja programów zajmie ok. 1 minutę. Postęp operacji wyświetla się na ekranie (rys.2).

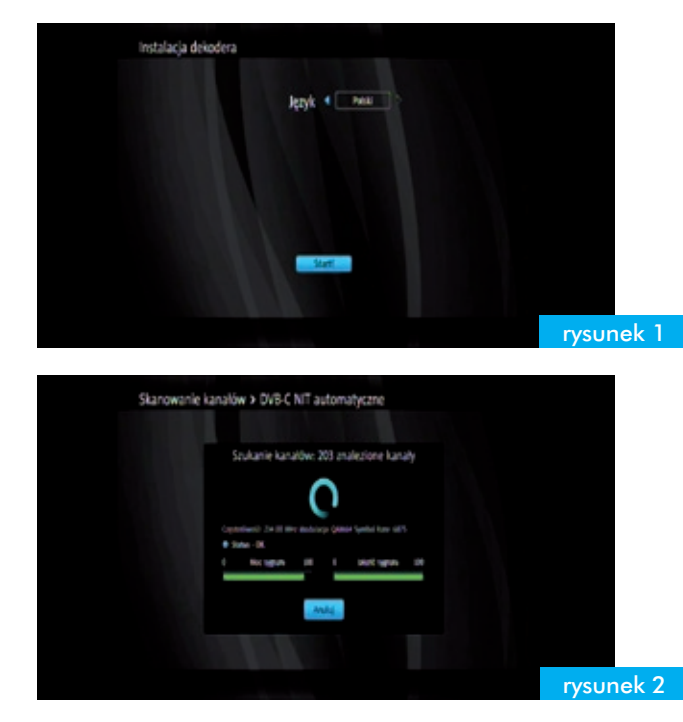

Po zakończeniu skanowania wybierz Zapisz (naciśnij OK), aby zapisać znalezione kanały (rys.3).

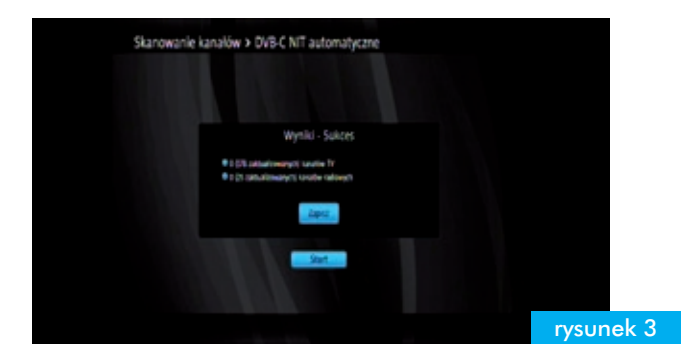

### INFORMACJE O PROGRAMIE

Po wciśnięciu przycisku **INFO** Info na pilocie dekodera zobaczysz informacje o aktualnie oglądanym programie:

- **1** Pozycja na dekoderze
- 2 Nazwa programu
- 3 Tytuł oglądanej audycji
- 4 Tytuł następnej audycji
- 5 Aktualna data i godzina
- 6 Informacje dodatkowe (od lewej: format obrazu, format dźwięku, blokada kanału, napisy dialogowe, kanał HD, dodatkowe ścieżki audio, telegazeta, limit wieku)

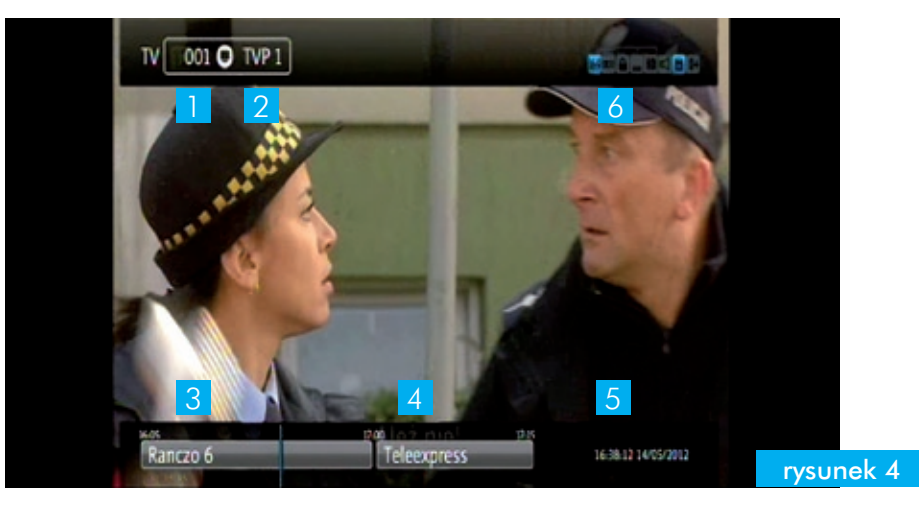

Aby przeczytać poszerzony opis aktualnej audycji naciśnij dwukrotnie przycisk INFO (rys.5).

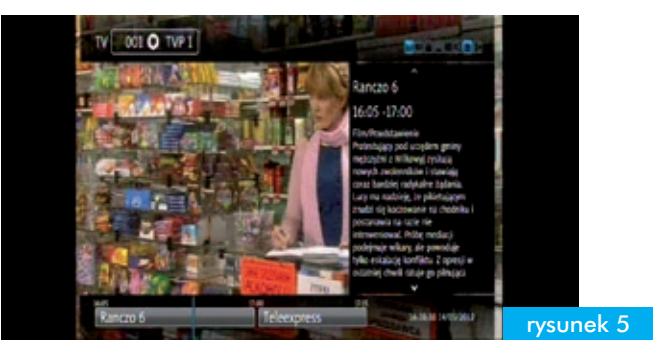

# SCHEMAT PODŁĄCZENIA

Uwaga! W pierwszej kolejności należy podłączyć wszystkie niezbędne przewody sygnałowe, a następnie włączyć dekoder do prądu. Umożliwi to poprawną aktualizację dekodera.

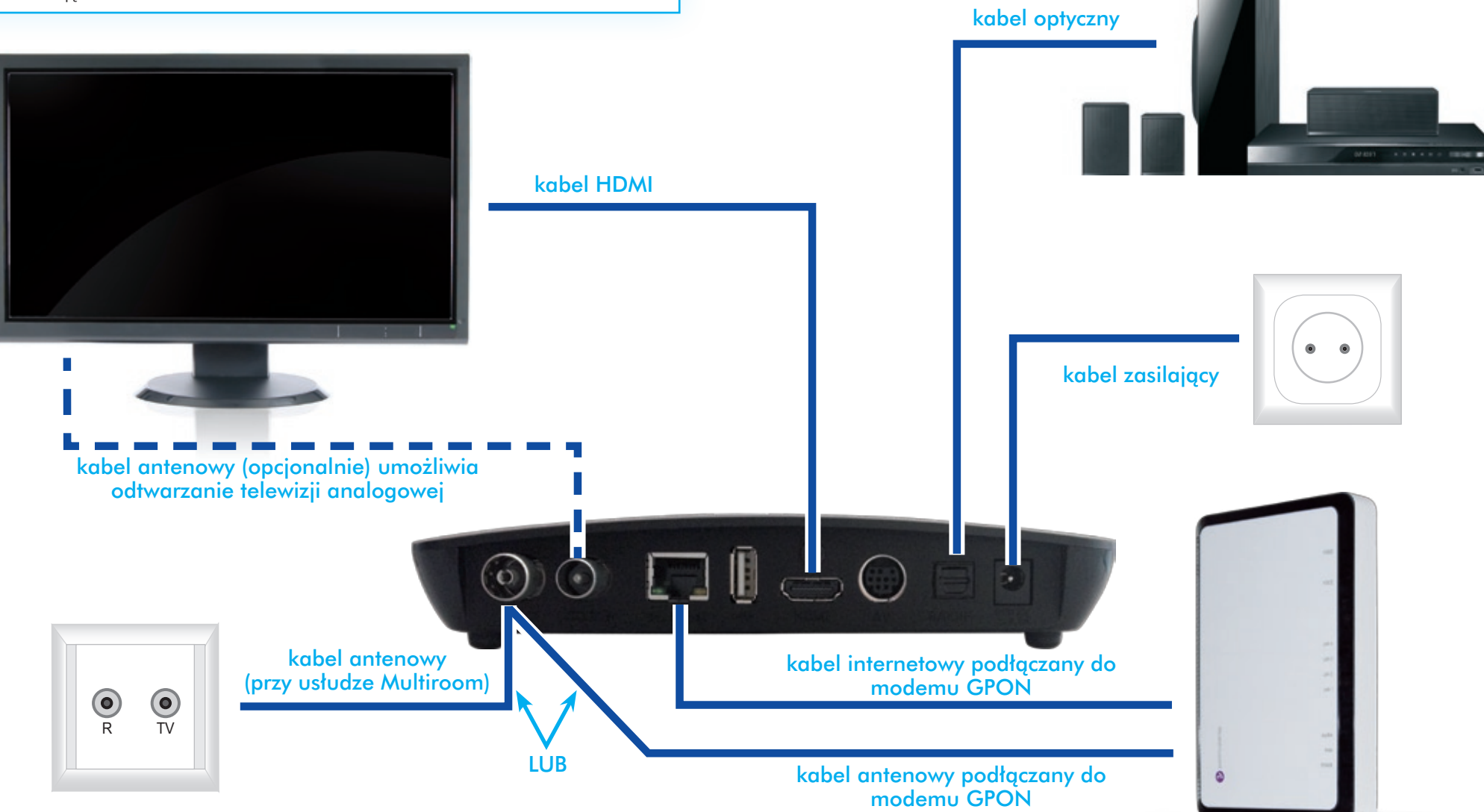

## ZMIANA KANAŁU

Kanały można zmienić za pomocą przycisków: od 0-9, nawigacji lub Channels.

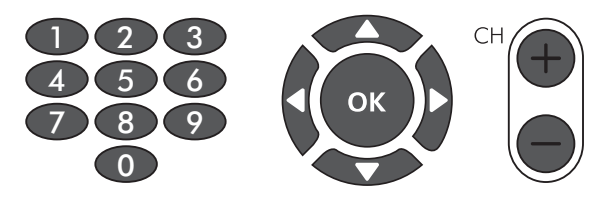

Aby wybrać kanał z listy ulubionych (bądź wszystkich dostępnych list), użyj przycisku listy kanałów  $\Box$ B.

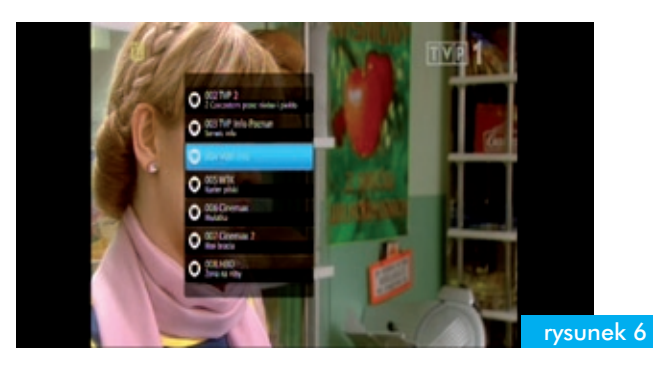

### ZWIĘKSZENIE/ZMNIEJSZENIE DŹWIĘKU

Dźwięk można zmienić używając przycisków nawigacji lub volume. Po ich użyciu, w prawym dolnym rogu pojawi się wskaźnik głośności (rys. 7). Całkowite wyciszenie dźwięku następuje po wciśnięciu **MUTE .** 

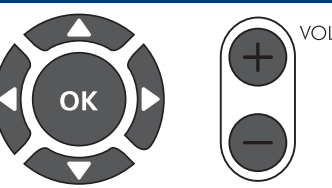

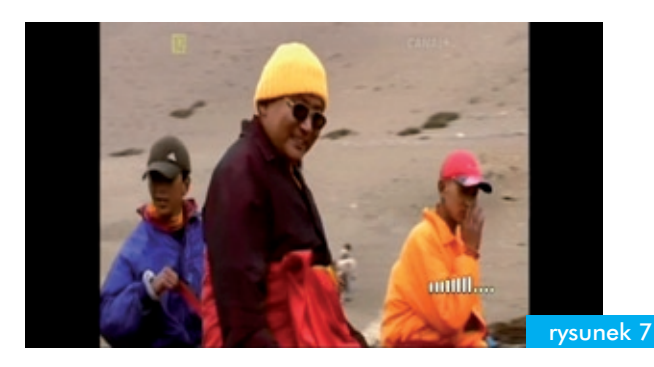

### ZMIANA JĘZYKA DZWIĘKU ORAZ WŁĄCZANIE/WYŁACZANIE NAPISÓW

Aby zmienić język dźwięku lub włączyć/wyłączyć napisy (o ile dany program ma taką funkcję),

użyj przycisku zmiana dźwięku/napisów  $\binom{n}{k}$ , a następnie wybierz interesującą Cię funkcję (rys. 8 i 9).

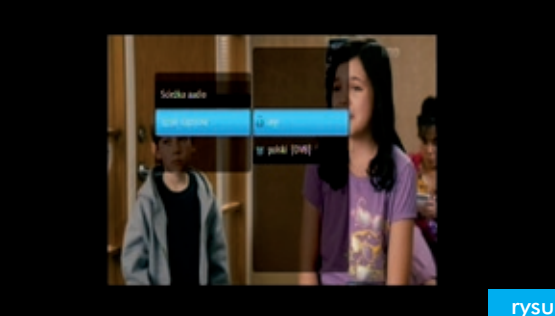

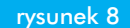

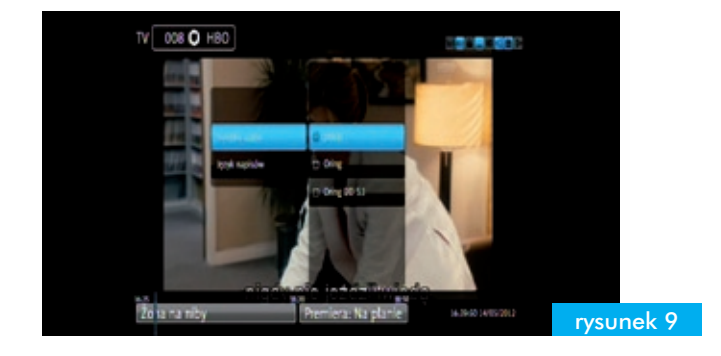

### MENU GŁÓWNE DEKODERA

Menu główne dekodera dostępne jest po wciśnięciu **MENU** Menu) na pilocie. Główne pozycje to:

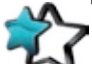

Ulubione – zarządzenie listami kanałów, tworzenie, usuwanie, edycja.

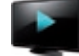

Przewodnik TV – elektroniczny program TV.

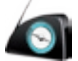

Radio – spis dostępnych stacji radiowych.

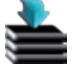

USB – możliwość oglądania zdjęć, filmów, itp. z podłączonych urządzeń USB.

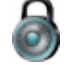

Kontrola rodzicielska – zarządzanie kontrolą rodzicielską.

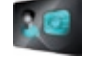

Informacje o karcie Conax

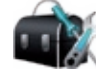

Konfiguracja dekodera – ustawienia funkcji dekodera (np. język, godzina, data).

### TWORZENIE LIST ULUBIONYCH PROGRAMÓW

Aby utworzyć listę ulubionych programów, użyj przycisku **MENU** (Menu) na pilocie, a następnie naciśnij OPT Opt i dodaj nową listę (rys.10).

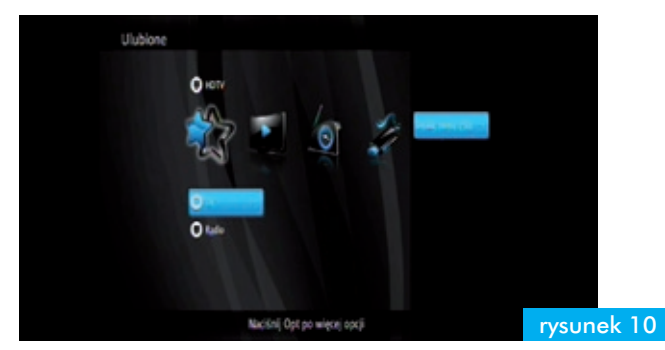

Po jej utworzeniu zaznacz ją, naciśnij przycisk OPT, wybierz opcję dodaj/usuń programy i zaznacz te, które chcesz na niej umieścić. Następnie naciśniej strzałkę w prawo i wybierz opcję Zapisz. (rys. 11).

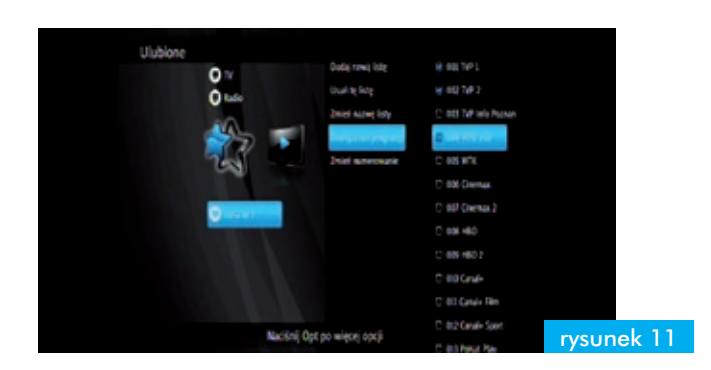

### ELEKTRONICZNY PRZEWODNIK PO PROGRAMACH – EPG

Przewodnik TV uruchamiamy naciskając przycisk EPG EPG . Znajdziemy tu program telewizyjny dla stacji nadawanych cyfrowo, a w nim: informacje o godzinach rozpoczęcia i zakończenia audycji, powtórki, szczegółowe opisy audycji, streszczenia, obsadę, gatunek filmu itp. Mamy możliwość wyszukania interesującej nas audycji w Przewodniku TV. Po wybraniu opcji **SZUKAJ** pokaże nam się klawiatura, z której możemy skorzystać za pomocą przycisku nawigacyjnego na pilocie dekodera (rys. 12).

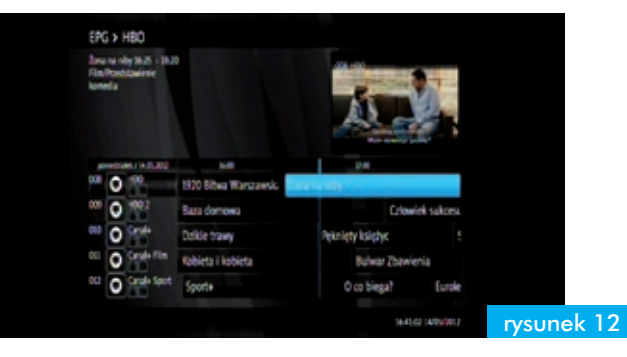

# ZMIANA JĘZYKÓW

Aby zmienić język menu dekodera, napisów lub dźwięku wybierz MENU Menu na pilocie, a następnie wybierz opcję Konfiguracja dekodera i Języki (rys.13).

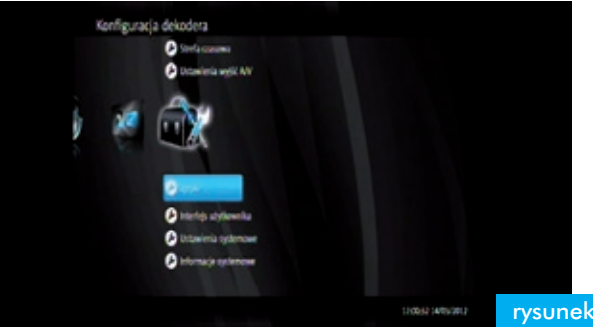

rysunek 13

Po jej wybraniu dostępna będzie możliwość zmiany języków (rys.14).

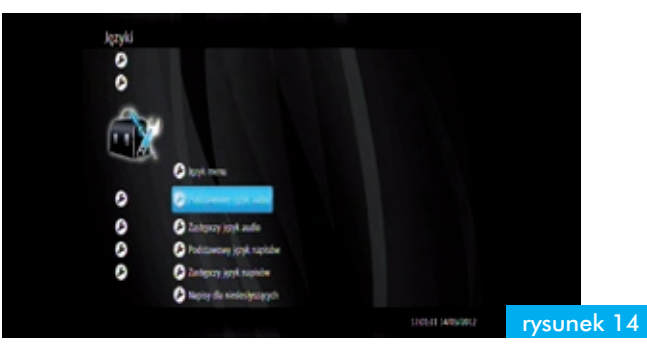

### BLOKADA RODZICIELSKA

Wybierz opcje Kontrola rodzicielska i Blokada programów, aby zablokować dostęp do wybranych programów. Następnie podaj kod PIN - domyślny to 1111 – (rys.15) i wybierz programy, które mają być nim blokowane (rys.16).

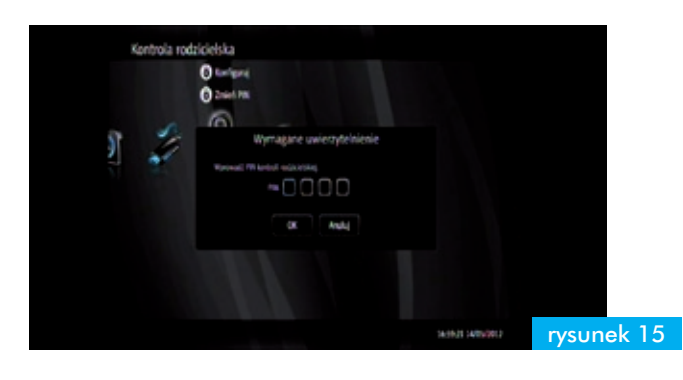

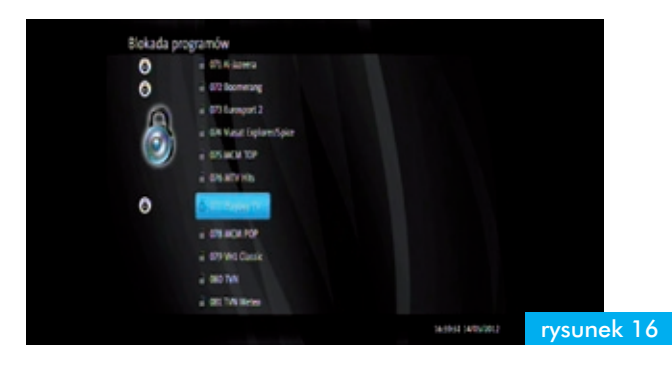

### ZMIANA KODU PIN

Wybierz kolejno opcje Kontrola rodzicielska i Zmień PIN (rys.17). Zostaniesz poproszony o podanie aktualnego kodu (domyślny to 1111), a następnie podanie nowego i powtórzenie go w celu weryfikacji.

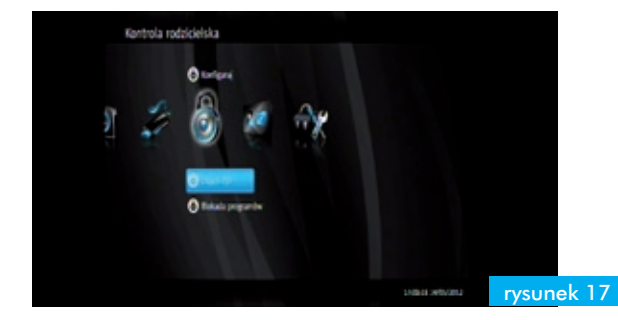

Całość zatwierdź wybierając OK (rys.18).

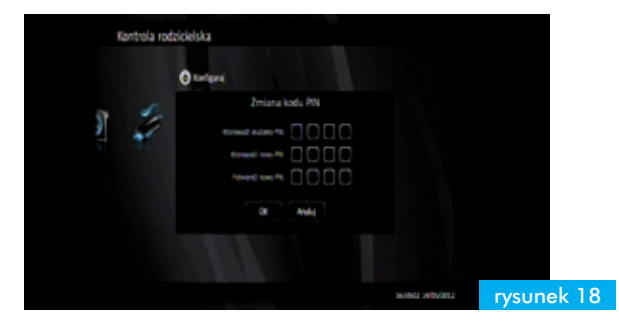